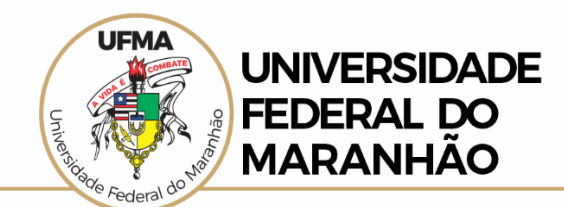

## **PROCEDIMENTOS PARA ACESSO EXTERNO AO SEI**

**Cadastros a partir de 29 de maio de 2023**

Para o primeiro acesso ao **SEI Externo**, é necessário obter a liberação de acesso ao sistema, seguindo o **passo a passo** abaixo:

- 1. Clique no **botão "Acesso Externo ao SEI"** (site da UFMA) ou no link [https://sei.ufma.br/sei/controlador\\_externo.php?acao=usuario\\_externo\\_logar&id\\_org](https://sei.ufma.br/sei/controlador_externo.php?acao=usuario_externo_logar&id_orgao_acesso_externo=0) ao acesso externo=0
- 2. Em seguida, na página de login, clique na opção "[Clique aqui para se cadastrar](https://sei.ufma.br/sei/controlador_externo.php?acao=usuario_externo_avisar_cadastro&id_orgao_acesso_externo=0)"; conforme ilustrado abaixo:

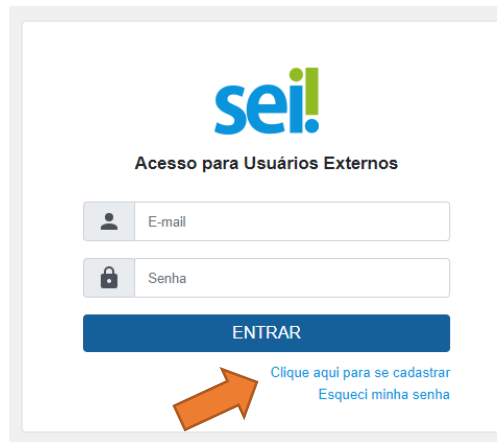

- 3. Na página seguinte, após a leitura e concordância de **Termo de Concordância e**  Veracidade, ao final do texto você pode clicar na opção "[Clique aqui para continuar](https://sei.ufma.br/sei/controlador_externo.php?acao=usuario_externo_enviar_cadastro&acao_origem=usuario_externo_avisar_cadastro&id_orgao_acesso_externo=0)";
- 4. Por fim, na página posterior, após o preenchimento completo e correto dos seus dados, é só clicar no botão Enviar

Após os procedimentos, citados acima, é só aguardar a liberação do acesso pretendido, que estará disponível em até 5 dias.